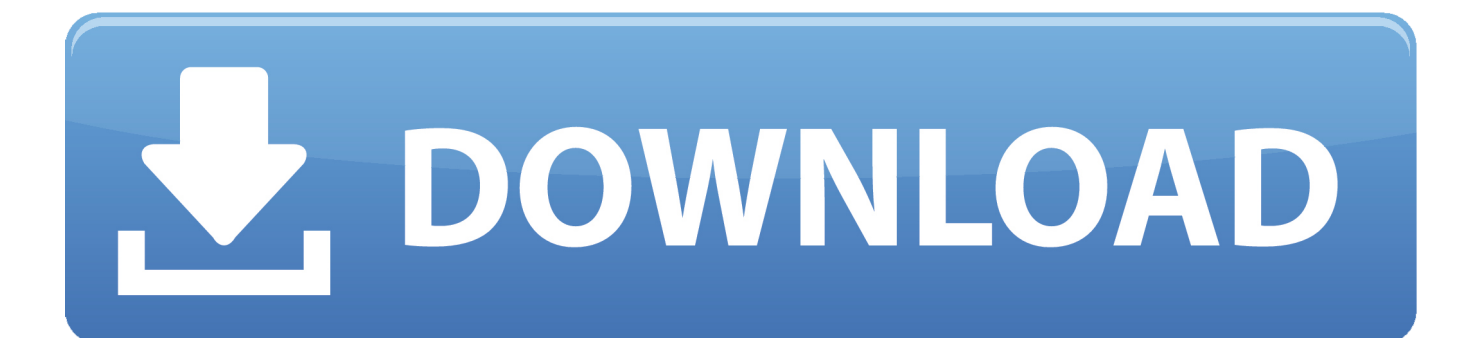

[Activation AutoCAD For Mac 2017 Download](http://bytlly.com/17mdd3)

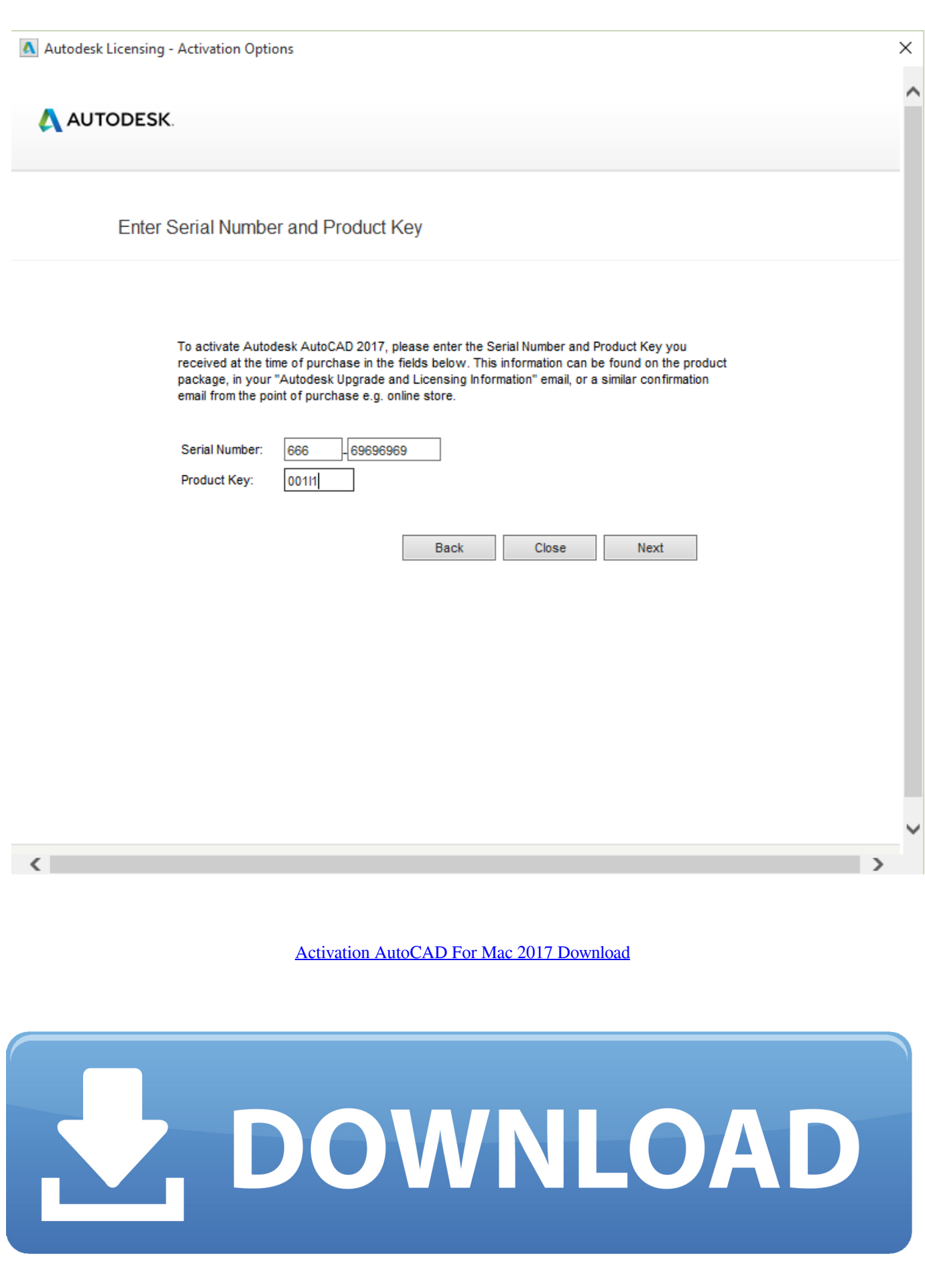

The serial number will remain the same, but you will need to reactivate the product ... LMU.exe process is running. If it is running, you need to end the process. Mac ... for all 2010 and later Autodesk products, which will need to be reactivated.. I have installed the recently released AutoCAD 2017 for mac and need to activate it using my student license. However I have already installed .... To Register and Activate AutoCAD. On the Finder menu bar, click Go > Application. In the Applications window, double-click Autodesk > AutoCAD 2014 > AutoCAD. In the AutoCAD Product License Activation wizard, select Activate, and then click Next. Click Register and Activate (Get an Activation Code). Click Next and .... Download & Install ... Access with Autodesk ID-based subscription (sign in) ... If you have a single-user subscription, your software is activated automatically. ... change or reset licensing on your 2017 software · You don't get a serial number when you ... You don't get a serial number when you renew your subscription (Mac) .... For example, installing AutoCAD 2017 as a point product requires product key 001I1, but installing AutoCAD 2017 ... Entering an incorrect product key will result in activation errors for that product. ... Autodesk AutoCAD for Mac 2017, 777I1.. Start the Autodesk product, click the Sign In drop-down arrow, and select Manage Licenses. Click Activate (for version 2017, Change License .... Autodesk provides students, educators, and institutions free access to AutoCAD for ... but you can email yourself the link to download it later on your PC or Mac.. Install AUTOCAD for Mac with a Student License ... 01-13-2017 10:53 AM ... to you (the same Serial # is used for product version 2014-2017).. https://knowledge.autodesk.com/support/autocad-for-mac/downloads/ ... to activate 2017 version with serial number you have for 2015 version.. This is a full AutoCAD 2017 installation with 2017.2 update integrated. Download : Autodesk\_AutoCAD\_2017\_Mac\_OSX\_R2.. I just downloaded AutoCAD 2016 for Mac and in the instructions for the full installer I can see that it comes with the Product Key but I cannot.. Download & Install ... Update Serial Number from Renew License Screen ... You can change the serial number for your Autodesk software from within the Help .... How do I install AutoCAD for MAC. ... Download the installer for MAC. ... Enter the serial and Product Key; Select the license type (network or ... For AutoCAD 2017 and newer versions, after launching AutoCAD select your .... If your Autodesk Account shows that you have a serial number and product key ... automatically in the background (through the Install Now download method), .... Enter the information at register.autodesk.com to get an activation code instantly. ... information when you install your Autodesk product using a valid serial number and product key. ... ProductNameVersion\_USRegInfo.html; For Mac Systems:. Activation loop (Mac): software remains on Trial after activation attempt.. View detailed information about your Autodesk product license, such as the serial number, license usage type, and behavior in the product Help menu. 2017 .... Then I have downloaded the AutoCAD 2017 and it can be installed and ... But the problem is I cannot get my student license because the serial .... Download the installer files based on the download methods available for your product. When the installer ... You are now ready to launch AutoCAD for Mac.. Download & Install ... You don't have to activate newer versions of Autodesk products. ... Typical reasons for manual activation of perpetual license software:. a49d837719